# CONCUR TRAVEL & EXPENSE

## TRAVEL UPDATES EFFECTIVE JANUARY 1, 2024 Presented: Amanda G. Tobias, SFSU

Financial Services 01/18/2024

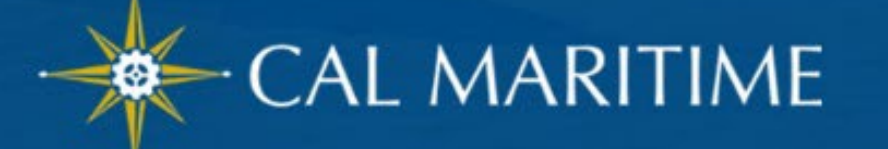

# CSU Wide Policy Update - Jan. 1, 2024

- Domestic Meals have changed to location based per diem.
	- Travel prior to 1/01/24 will use the legacy travel policy.
- Per diem is calculated based on the destination of your lodging.
- avoids tax implications. • This eliminates receipts, complies with federal guidelines, and
- fees). Itemized receipts required. 11/15/2017 • Lodging is still actuals up to \$275 a night (excluding taxes and

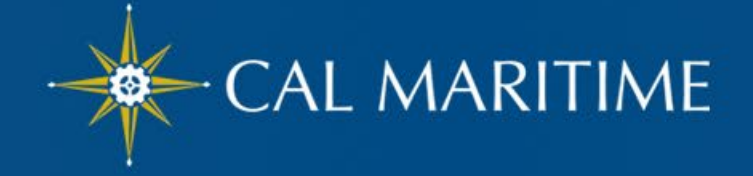

# Per Diem Coverage

**The per diem rates are as follows:**

#### **Continental United States (CONUS)**

For domestic or continental United States (CONUS), the meals and incidental expense rates are set by the [U.S. General Services Administration](https://www.gsa.gov/) (referred to as GSA)

#### **Outside the Continental United States (OCONUS)**

1. For Alaska, Hawaii, and US territories, the rates are set by the [US Department of Defense](https://www.travel.dod.mil/Travel-Transportation-Rates/Per-Diem/Per-Diem-Rate-Lookup/).

2. For international travel meals and incidental expenses, the rates are set by and the life December of State (MARIF and Ladring) the [U.S. Department of State](https://aoprals.state.gov/web920/per_diem.asp). (M&IE and Lodging.)

 $\overline{\phantom{a}}$  of the DUC is concluded at 15% of the  $\overline{\phantom{a}}$ or state, and **The first and last day across the board is calculated at 75% of the per diem.** GSA rates refresh annually, and US Dept. of State, and US Dept of Defense refresh monthly.

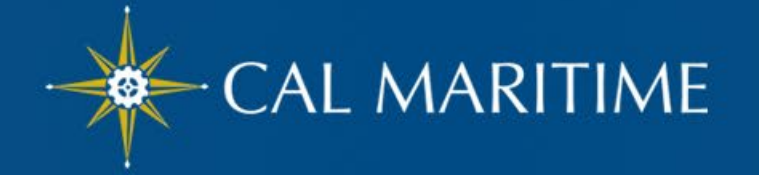

## GSA Meal & Incidental Expenses (M&IE) Breakdown

#### **M&IE Breakdown**

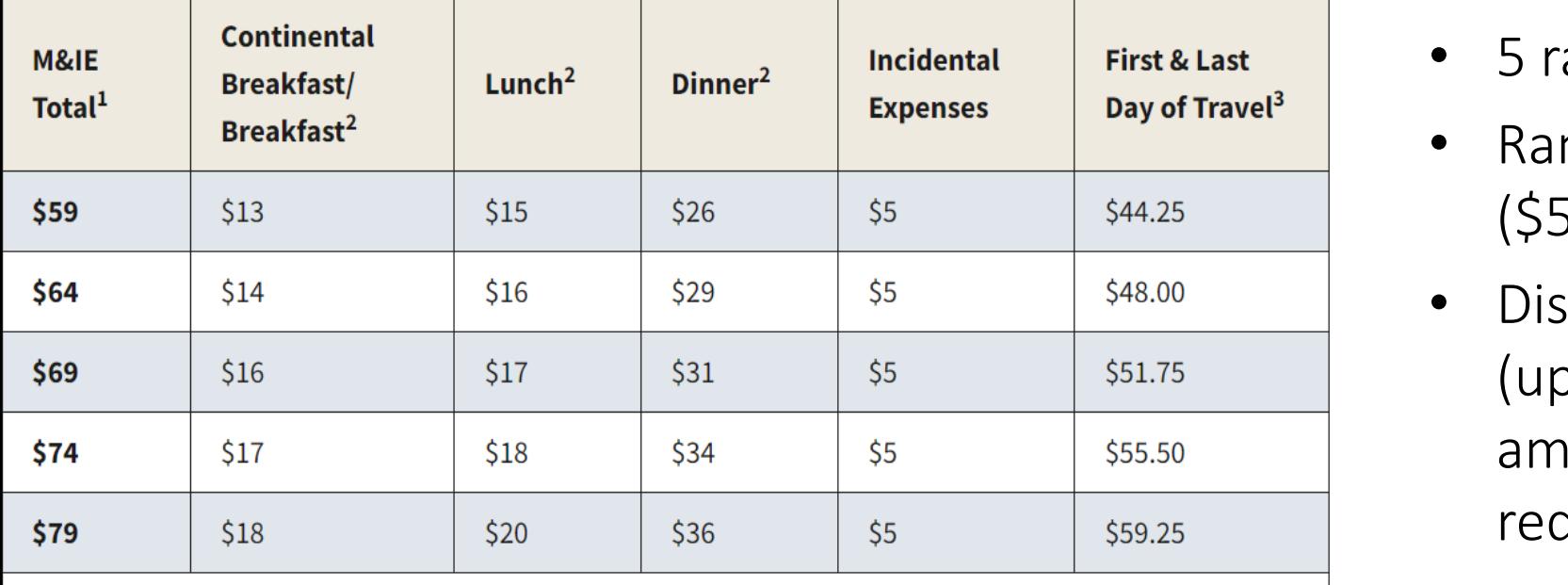

### [GSA M&IE breakdown](https://www.gsa.gov/travel/plan-book/per-diem-rates/mie-breakdown)

- 5 ranges for domestic locations
- Ranges shown from \$59-\$79 (\$54-\$74 without incidentals).
- Displays first and last day of travel (up to 75% of entire day). Full amount of a provided meal will reduce the 75% total.
- Use chart as guide to deduct provided meals.

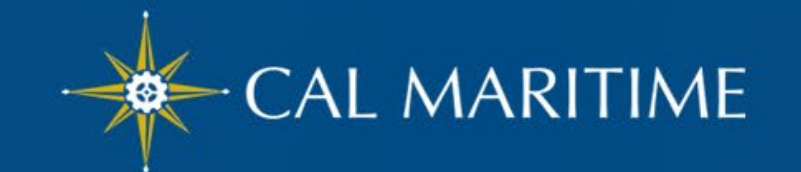

# M&IE Limits

- Less than 24 hours with no overnight stay- $\triangleright$  Reportable taxable income
- Less than 24 hours with overnight stay  $\triangleright$  75% of location based per diem rate

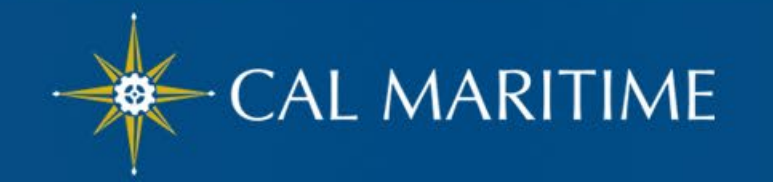

## Location Based Per Diem (Travel Request)

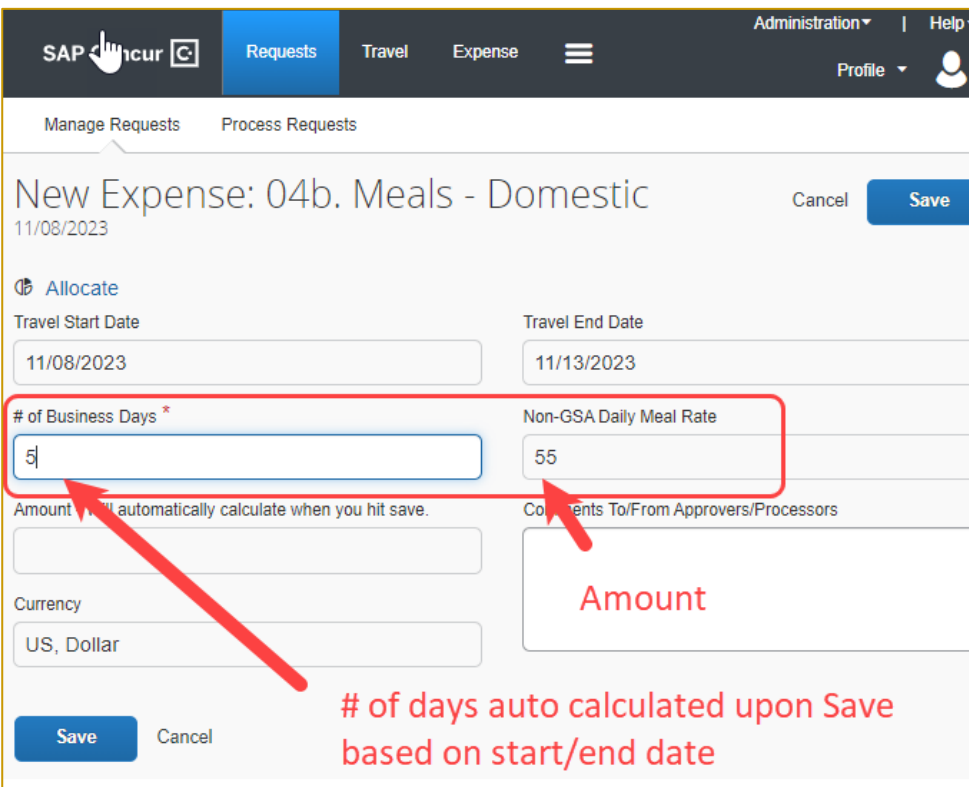

## Old Legacy Travel Policy New Updated Meals Per Diem

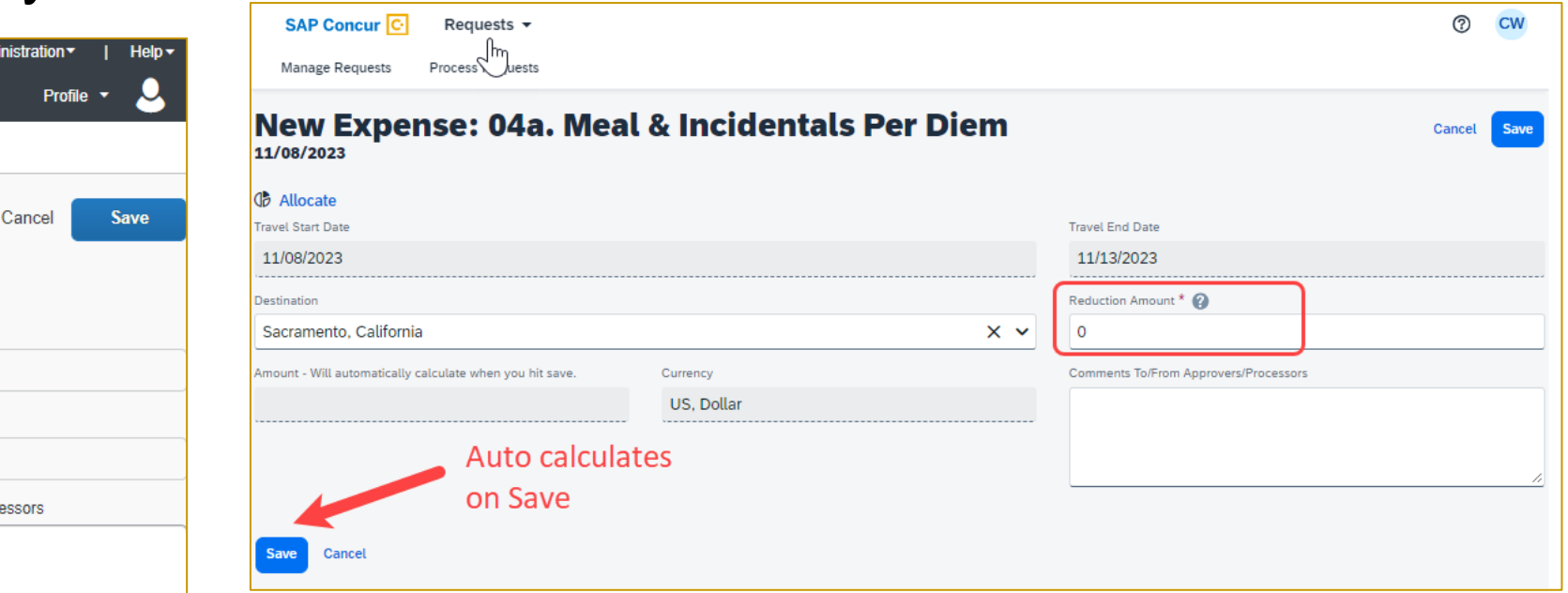

**New Expense Type: Meals and Incidentals Per Diem**

- By clicking Save, the full per diem amount will be added to the travel request based on destination indicated on the header.
- Use Reduction Amount Field if needed.

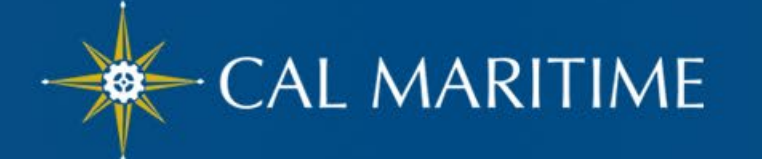

## Location Based Per Diem (Travel Request)

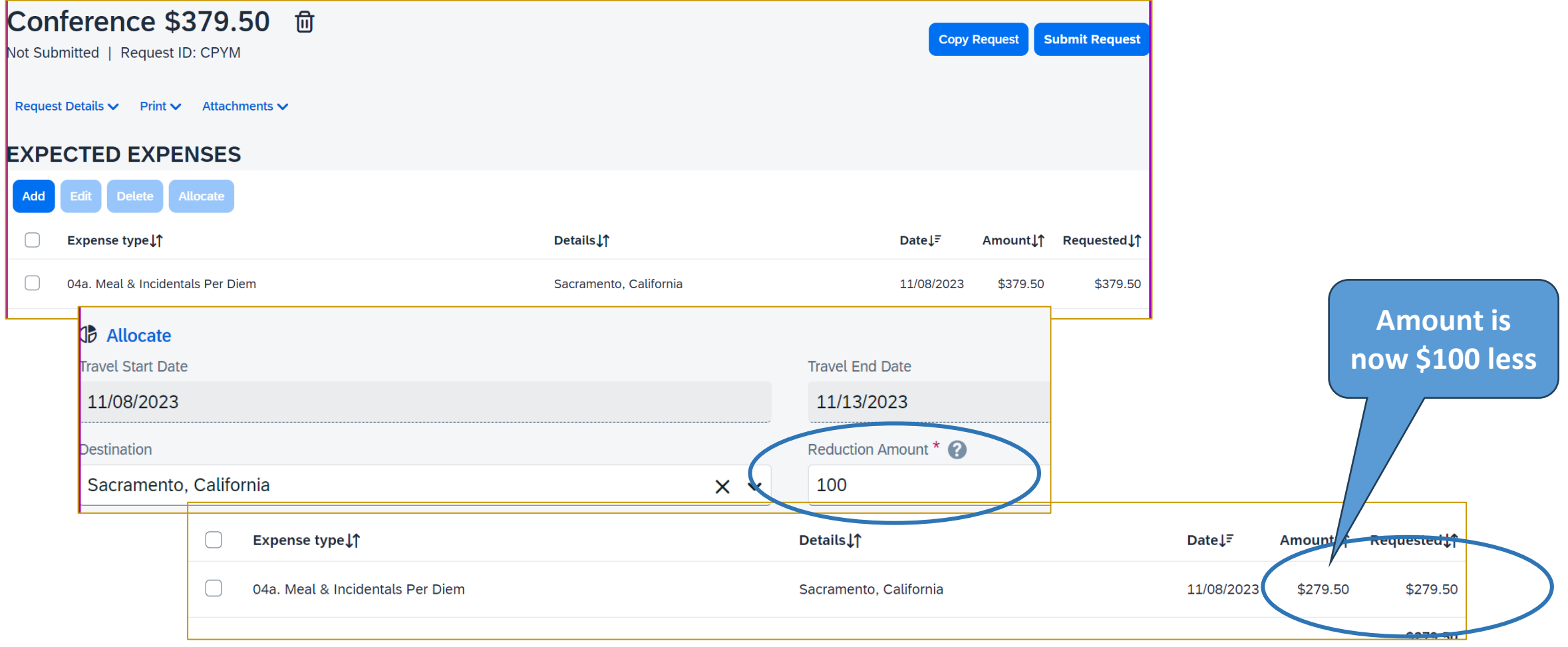

## Employee Per Diem Process - Expense

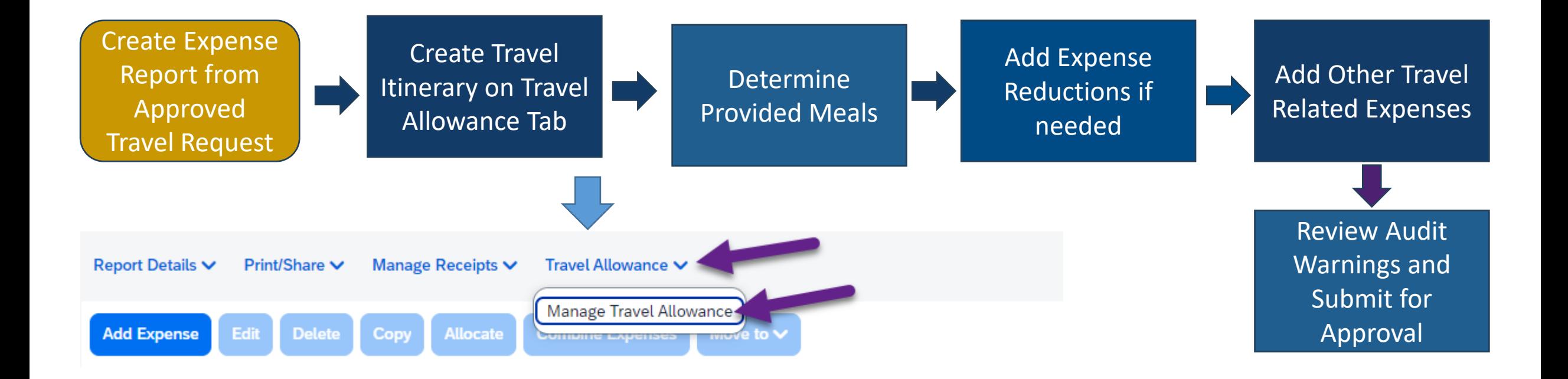

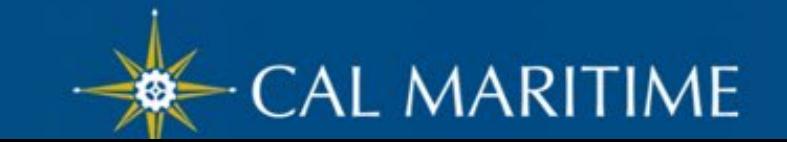

## Create Travel Allowance Itinerary

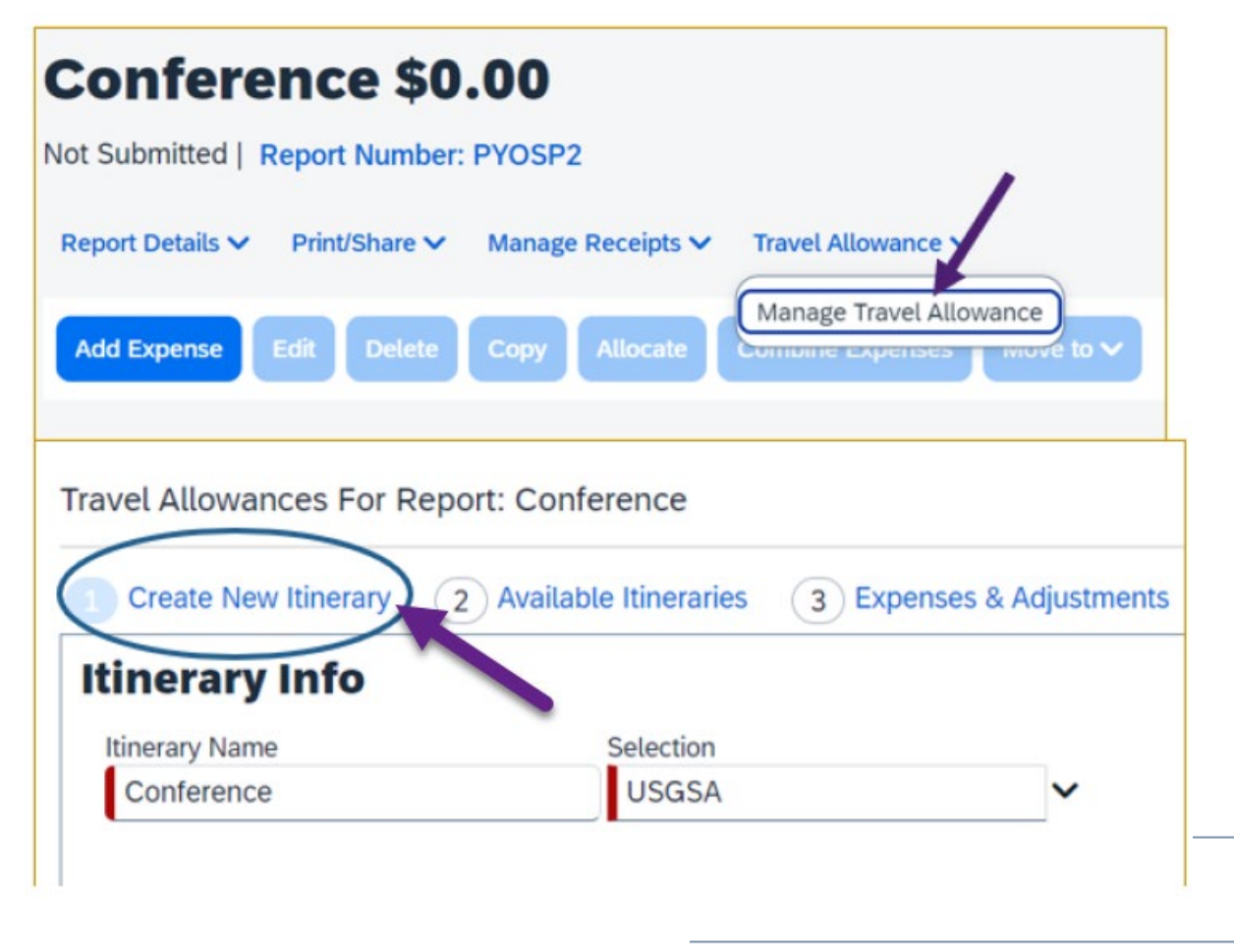

- Click **Travel Allowance > Manage Travel Allowance**.
- Click **1 Create New Itinerary**.
- **Need 2 Itinerary Stops.**
- **Then click Save > Next.**

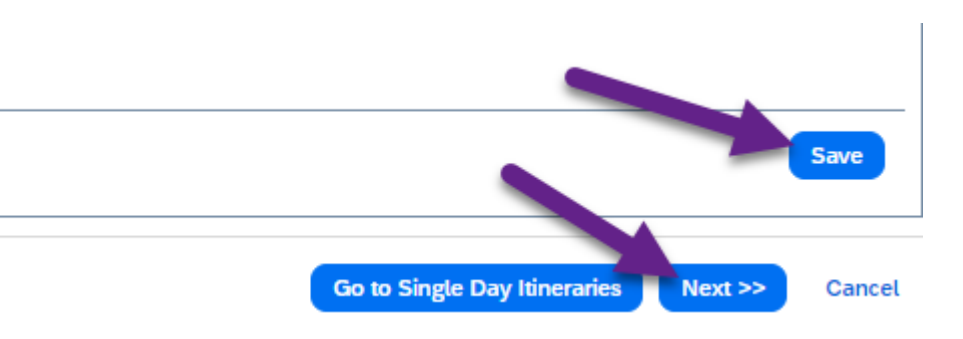

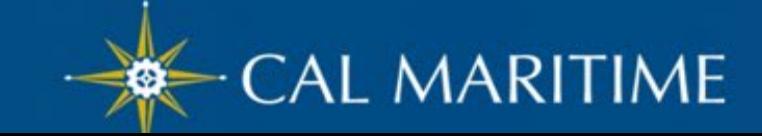

## Create Travel Allowance Itinerary

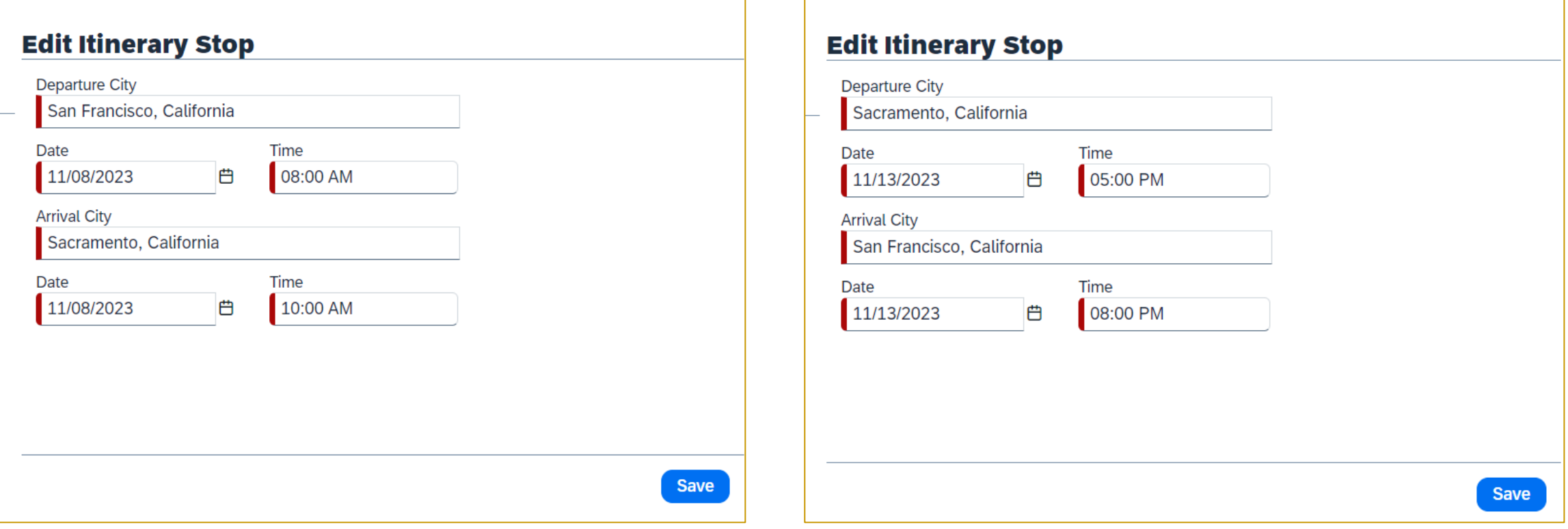

**Important: Need 2 Itinerary Stops (Travel to Destination, Travel Returning)**

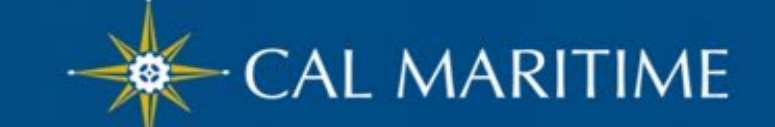

# Create Travel Allowance Itinerary

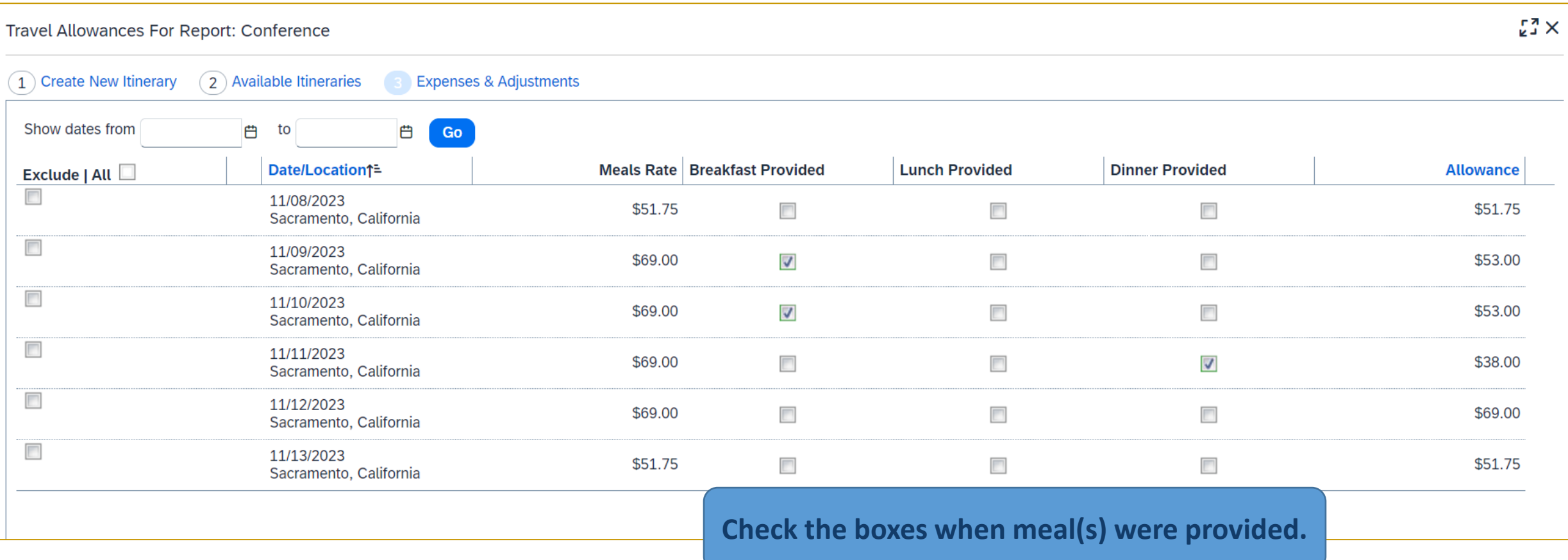

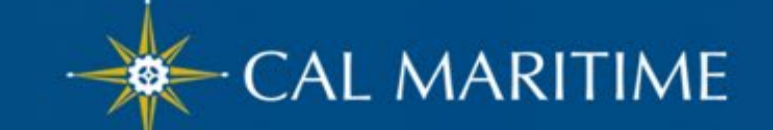

## **Reductions**

#### Meal Expenses will automatically be added to report.

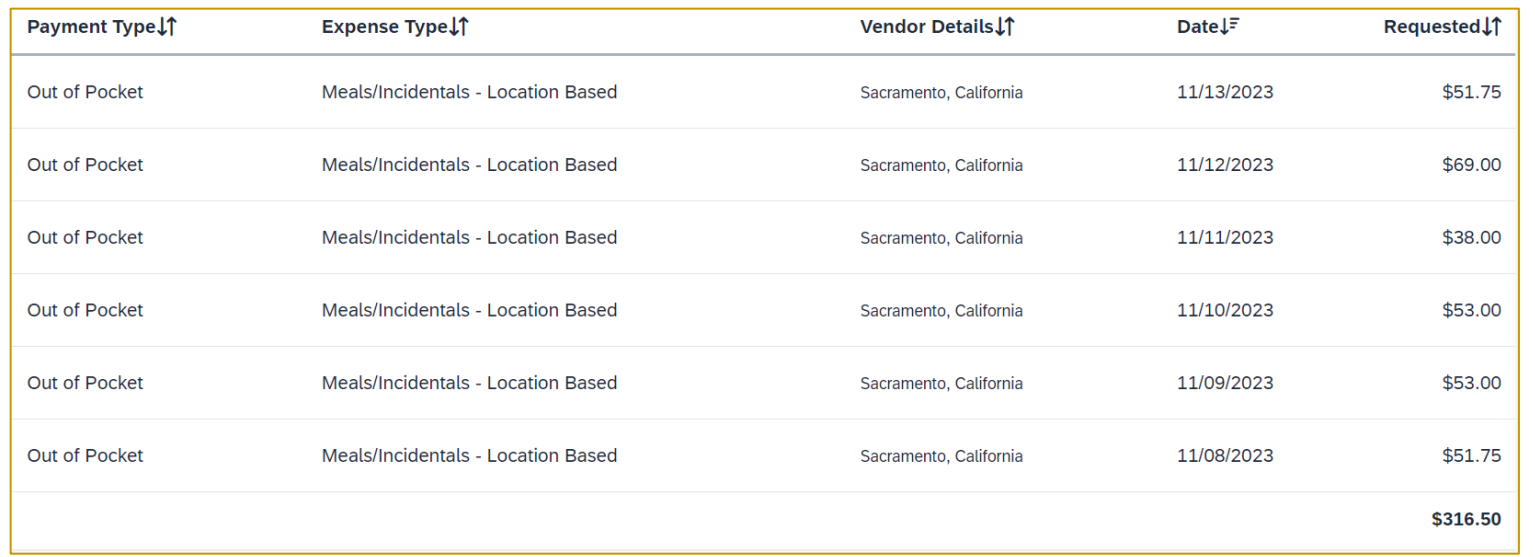

If a reduction is needed, use Reduction Expense Type.

- Meals & Incidental Expense (M&EI) bought with CIT card.
- Employee overspent amount budgeted by department and had agreement they would pay the difference.
- For out of pocket Any meals within a hotel receipt need to be removed from hotel total when expensing.

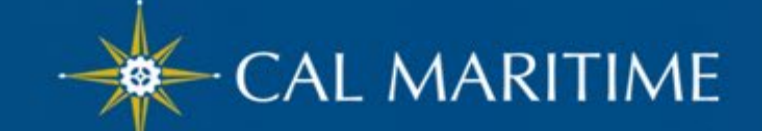

# Non-Employee Travel

- Non-Employee Travel should be completed via Concur.
- Non-Employee travel will use location based per diem as well.
- Travel Allowance Itinerary is not required within Concur.
	- Employee has to manually add meal expenses.
- Receipts not required.
- Supplemental Travel Worksheet to help calculate location based per diem.
	- [Travel Claim Worksheet](https://csyou.calstate.edu/Divisions-Orgs/bus-fin/Financial-Services/Documents/Travel%20Claim%20Worksheet%20-%20Campus.xlsx)

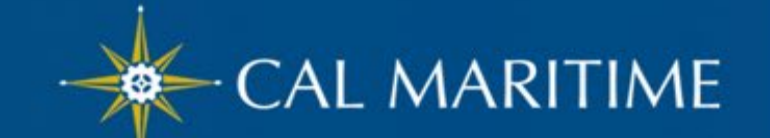

# Concur Visual Theme Update

Concur web and mobile app updated to Fiori with Horizon visual theme on January 1. 2024. You will see a refreshed look and feel.

- Benefits include:
	- Improved design consistency
	- Inclusive, accessible design for everyone
	- Light Mode, Dark Mode, and high contrast theme options
- The SAP Fiori with Horizon visual theme does not affect any features or functionality. It is primarily a change in the look and feel such as fonts, font sizes, icons, colors, and rounded corners. On the SAP® Concur® mobile app and the web, the navigation menus are slightly modified to make it easier to find what you are looking for.
- [New Look and Feel \(](https://dam.sap.com/mac/app/e/video/embed/zY5kL5j?ltr=a&rc=10&includeSapBrandedWraper=true)provided by SAP Concur)

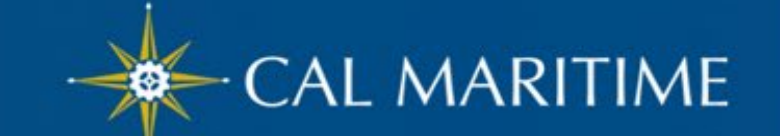

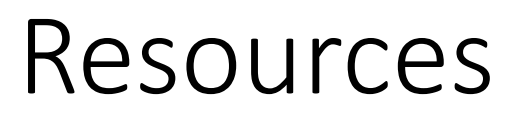

- Travel Website: [Concur Travel and Expense –](https://www.csum.edu/fiscal-services/concur.html) CSUM <https://www.csum.edu/fiscal-services/concur.html>
- Email us at: [accnt@csum.edu](mailto:accnt@csum.edu)
- [Systemwide Travel Resource Page](https://csyou.calstate.edu/Divisions-Orgs/bus-fin/Financial-Services/Pages/systemwide-travel-resource-center.aspx)

[https://csyou.calstate.edu/Divisions-Orgs/bus-fin/Financial-Services/Pages/systemwide](https://csyou.calstate.edu/Divisions-Orgs/bus-fin/Financial-Services/Pages/systemwide-travel-resource-center.aspx)[travel-resource-center.aspx](https://csyou.calstate.edu/Divisions-Orgs/bus-fin/Financial-Services/Pages/systemwide-travel-resource-center.aspx)

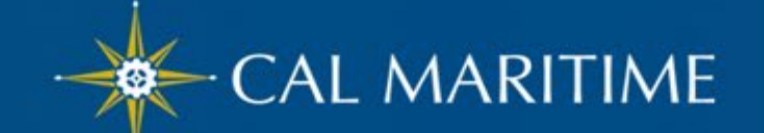

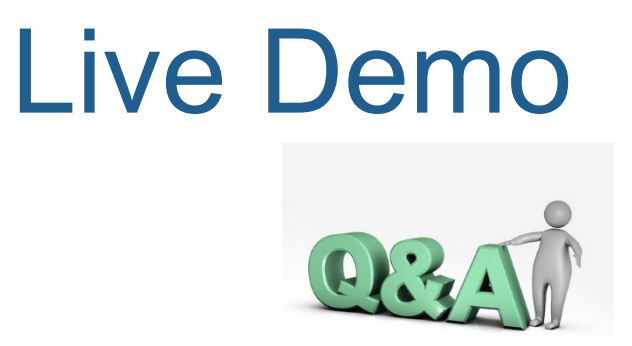

## Next…

### Live Demo

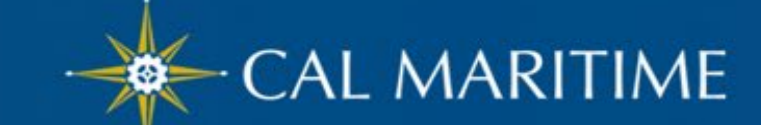

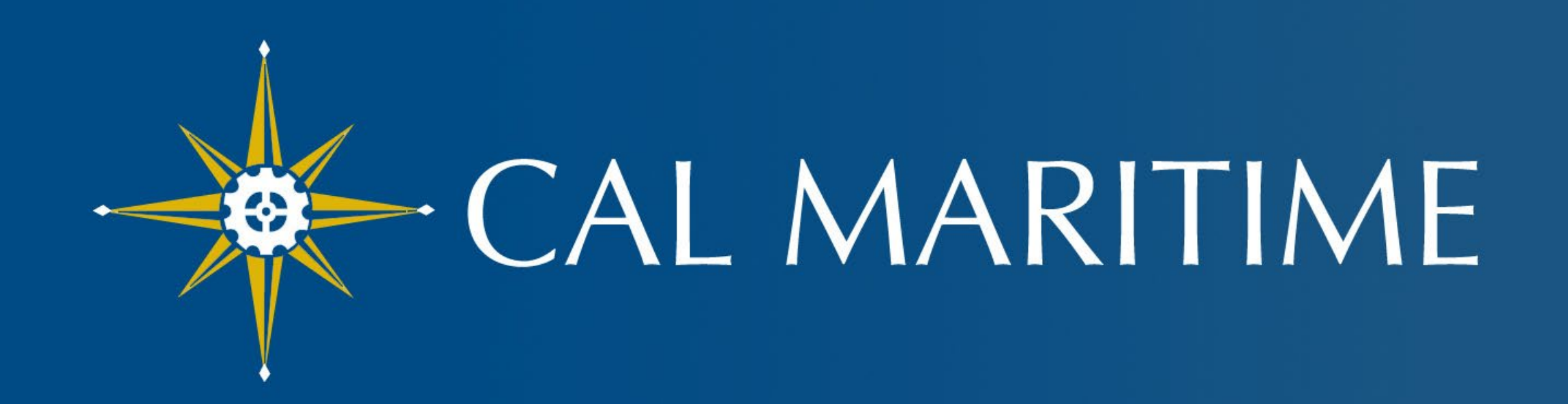

## **CALIFORNIA STATE UNIVERSITY MARITIME ACADEMY**

www.csum.edu